MICHIGAN STATE UNIVERSITY COLLEGE OF ENGINEERING ECE 480 – DESIGN TEAM 6

# Programming the HEF4794B Shift Register Using Arduino

Application Note

**Kristen Kirchhoff 4/5/2013**

Keywords: Shift register, HEF4794B, Arduino Leonardo, LEDs

This application note is a guide on how to program a HEF4794B shift register using the Arduino Leonardo board and Arduino language.

# **Table of Contents**

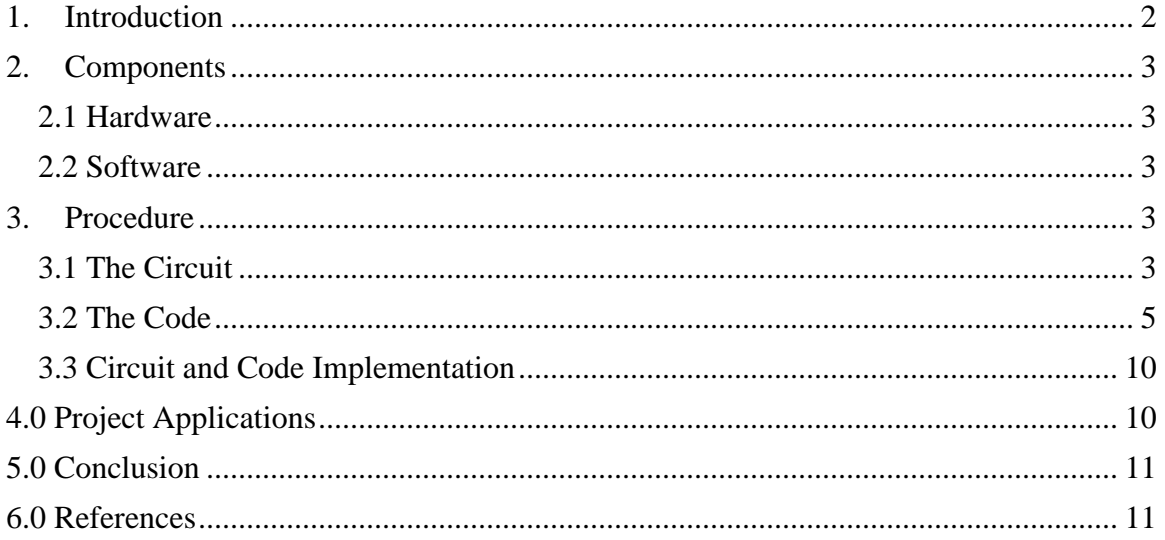

#### <span id="page-2-0"></span>**1. Introduction**

Shift registers are commonly used to convert between serial and parallel interfaces. A shift register is a cascade of flip flops, all sharing the same clock. Each flip-flop output is connected to the "data" input of the next flip-flop in the chain. This results in a circuit that shifts the stored data (bit array) by one position. It shifts the data in via its input and shifts out the last bit in the array at each transition of the clock input. The HEF4794B shift register was chosen for the design project. The HEF4794B was chosen due to its ability to use 12V logic from a 5V or 3.3V source, as well as its capability to store data. This shift register is an 8-stage shift-and-store register LED driver. It has a storage latch associated with each stage for strobing data from the serial input to parallel outputs. The data in each shift register stage is transferred to the storage register when the strobe (STR) input is set high. The data in the storage register will appear as an output whenever the output enable (EO) signal is also set high. The HEF4794B will buffer the serial data out on to the Arduino board.

Arduino is a single-board microcontroller with its own open-source computing platform. Arduino can be used in several projects, from interactive objects to controlling a variety of lights or motors. There are several types of Arduino boards. The Arduino Leonardo was selected for this design project. The Leonardo uses a single microcontroller to run both sketches and USB communication with the computer. This allows for more flexibility in its communication with computer and lowers the cost of the board by removing the need for another processor. Arduino language is a set of C/C++ functions.

Design Team 6 was tasked with the challenge of improving upon a device that allows visually impaired students to feel an image through a graphical user interface. The HEF4794B shift register buffers the serial data from the interface onto the Arduino Leonardo board in order to power solenoids that drives the pin that corresponds to a pixel on the computer screen. This document will conduct a procedure to program the HEF4794B using Arduino language.

### <span id="page-3-1"></span><span id="page-3-0"></span>**2. Components**

#### **2.1 Hardware**

- Personal Computer
- Arduino Leonardo
- Serial interconnect (USB)
- HEF4794B
- 8 LEDs
- 8 resistors (270 $\Omega$ )

#### <span id="page-3-2"></span>**2.2 Software**

- Arduino IDE
- Arduino Leonardo Drivers

### <span id="page-3-4"></span><span id="page-3-3"></span>**3. Procedure**

#### **3.1 The Circuit**

To begin wiring the HEF4794B chip, pin eight (GND) should be wired to ground and pin  $16$  (V<sub>cc</sub>) should be wired to supply voltage. This will deliver power to the chip. The supply voltage is from the Arduino and will be 5V. Figure 3.1-1 demonstrates these wired connections.

|                | ъ<br>c<br>d<br>$\rightarrow$<br>٠ | ř<br>٠<br>J<br>h<br>o       |                 |
|----------------|-----------------------------------|-----------------------------|-----------------|
|                | o<br>o<br>o                       |                             |                 |
|                | o<br>ū<br>o                       |                             |                 |
| ro             | ۰<br>o<br>o<br>۰<br>ο             | ō<br>۰<br>o<br>٥<br>o       | $\Omega$        |
| o o            | o<br>o<br>o<br>ō<br>ō             | o<br>o<br>o<br>o<br>o       | O <sub>O</sub>  |
| 0Q             | o<br>o<br>α<br>o<br>н             | Þ<br>o<br>o<br>o<br>■       | ு               |
| o a            | o<br>o<br>o<br>o                  | ō<br>ō<br>o<br>o            | 00              |
| o a            | o<br>o<br>o<br>o                  | o<br>ō<br>o<br>o            | O <sub>O</sub>  |
| o o            | o<br>۰<br>o<br>o                  | o<br>o<br>o                 | ъo              |
| o o            | o<br>o<br>o<br>o                  | o<br>o<br>o<br>o            | O <sub>0</sub>  |
| $\alpha$       | ö<br>o<br>۰<br>o                  | ö<br>o<br>o<br>o            | 00              |
| 0 <sub>0</sub> | o<br>۰<br>o<br>o                  | ö<br>o<br>o<br>■            | O L             |
| ூ              | ъ<br>Ü<br>ō<br>ō                  | ö<br>O<br>G<br>o            | o o             |
| o o            | G<br>ō<br>o<br>o<br>O             | o<br>O<br>o<br>O<br>G       | 00              |
| οo             | o<br>o<br>o<br>o<br>o             | o<br>o<br>o<br>o<br>o       | 00              |
| oσ             | o<br>o<br>o<br>o<br>O             | o<br>O<br>o<br>O<br>o       | 00              |
| 0 <sub>0</sub> | O<br>ō<br>Ö<br>o<br>o             | ō<br>O<br>o<br>o<br>o       | 00              |
| o o            | o<br>ö<br>ō<br>o<br>O             | ö<br>ö<br>o<br>o<br>O       | 00              |
| o o            | o<br>O<br>O<br>ö<br>O             | ö<br>O<br>O<br>ö<br>o       | O <sub>O</sub>  |
| o o            | o<br>o<br>o<br>o<br>o             | o<br>o<br>o<br>o<br>o       | $O$ $O$         |
| o o            | o<br>o<br>o<br>O<br>O             | o<br>o<br>o<br>G<br>O       | 00              |
| o o            | ö<br>o<br>o<br>o<br>O             | o<br>o<br>o<br>o<br>O       | 00              |
| o o            | Ö<br>ö<br>ö<br>Ö<br>o             | Ö<br>ö<br>ö<br>Ü<br>o       | 00              |
| o o            | ö<br>G<br>ö<br>o<br>O             | ö<br>ö<br>o<br>o<br>O       | $O$ $O$         |
| o o            | o<br>o<br>o<br>o<br>o             | o<br>o<br>o<br>o<br>о       | $O$ $O$         |
| o o            | o<br>O<br>ö<br>Ö<br>O             | ō<br>Ü<br>Ö<br>O<br>O       | $O$ $O$         |
| o o            | o<br>O<br>o<br>o<br>O             | o<br>O<br>O<br>o<br>o       | 00              |
| o o            | O<br>o<br>o<br>o<br>O             | o<br>O<br>O<br>o<br>o       | 00              |
| $\Box$         | o<br>O<br>O<br>o<br>O             | o<br>U<br>o<br>O<br>O       | $\circ$ $\circ$ |
| $\sigma$       | σ<br>o<br>σ<br>о<br>o             | σ<br>о<br>o<br>o<br>o       | O <sub>D</sub>  |
|                | O<br>o<br>U<br>$\circ$<br>D       | O<br>O<br>O<br>$\circ$<br>D |                 |

Figure 3.1-1: Schematic with supply voltage and ground connections made

Next connections to the Arduino Leonardo need to be made. The strobe input (STR) is pin 1 on the HEF4794B. Pin 1 should be connected to Arduino DigitalPin 8. The data input (D) is pin 2 on the shift register and is wired to Arduino DigitalPin 9. The clock input (CP) is pin 3 and is attached to Arduino DigitalPin 10. Finally the output enable (EO) is pin 15 and is connected to Arduino DigitalPin 11. Figure 3.1-2 is a schematic containing connections made and Figure 3.1-3 is a pin-out of the HEF4794B shift register. These connections are also noted in the Arduino code, which will be discussed later.

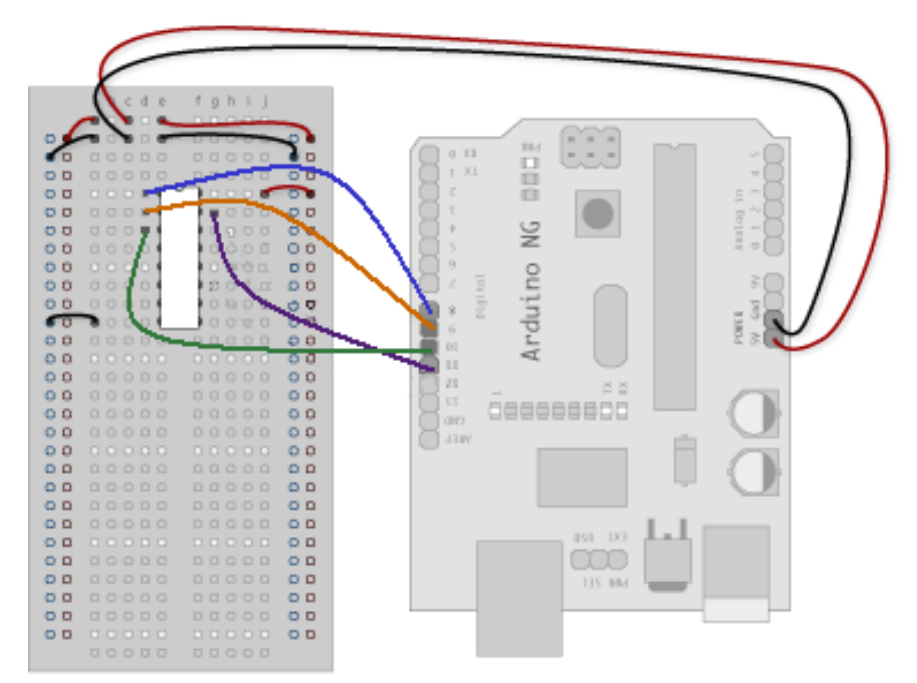

Figure 3.1-2: Schematic containing HEF4974B shift register and added connections to Arduino.

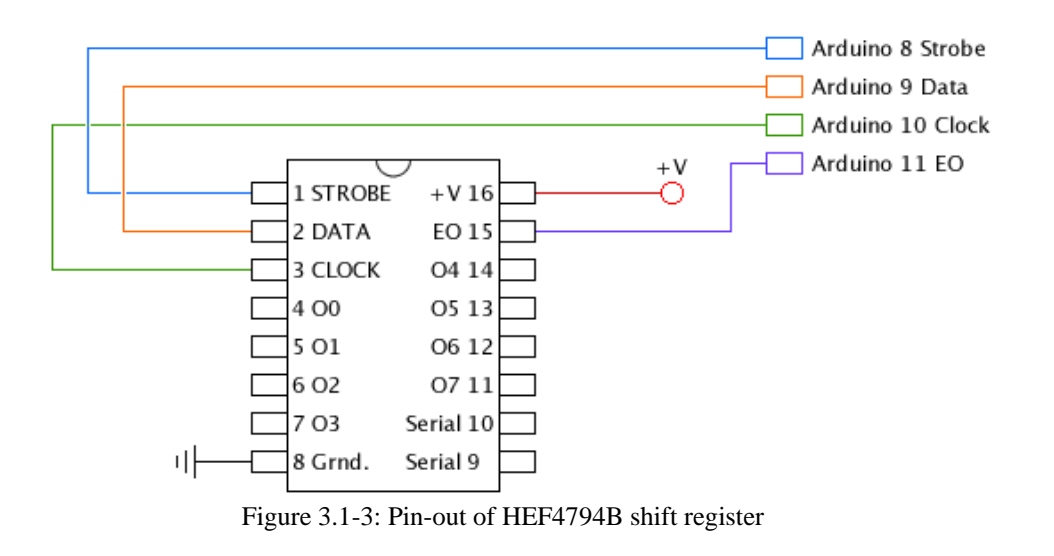

In order to demonstrate that the HEF4794B and Arduino are functioning, eight LEDs will be attached to the outputs of the shift register. An array of 1s and 0s (high and low signals) is determined within the code. The array consists of 8 elements each corresponding to one of the LED outputs. When an individual output port is set high, meaning a 1 is delivered to the output, the LED will turn on. When an individual output port is set low, a 0 has been sent to the output, the LED will turn off. When inserting the LEDs into the circuit, the anode (longer pin) is connected to the supply voltage and the cathode (shorter pin) of each LED to its respective shift register output pin. For each LED a 270 $\Omega$  resistor is added in series to protect the LEDs from being overloaded. Figure 3.1-4 displays the pin-out of the circuit with all connections (power, ground, Arduino, and LEDs with resistors).

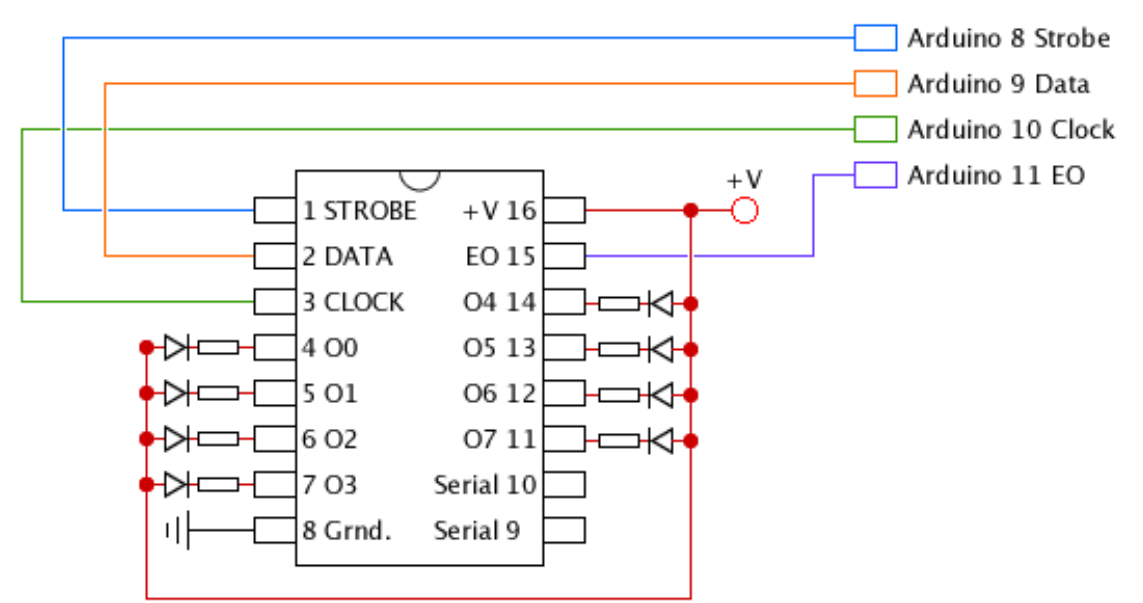

<span id="page-5-0"></span>Figure 3.1-4: Pin-out of HEF4794B shift register. Includes all connections ( $V_{cc}$ , GND, Arduino, and LEDs

#### **3.2 The Code**

The Arduino code that was written to turn on and off eight LEDs is named Shift\_LEDs. The code is based on the timing diagram and the logic table from the datasheet of the HEF4794B. When the clock pin transitions from low to high, the shift register reads the state of the data pin. The data is shifted and stored in the storage resister when the strobe input is high. The data in the storage register

appears at the outputs whenever the output enable (EO) signal is high. To fully understand when the shift register reads the state of the data pin, Figure 3.2-1 illustrates the timing diagram of the HEF4794B shift register. Table 3.2-1 is the logic table, where functions are stated when any input pin is set high or low.

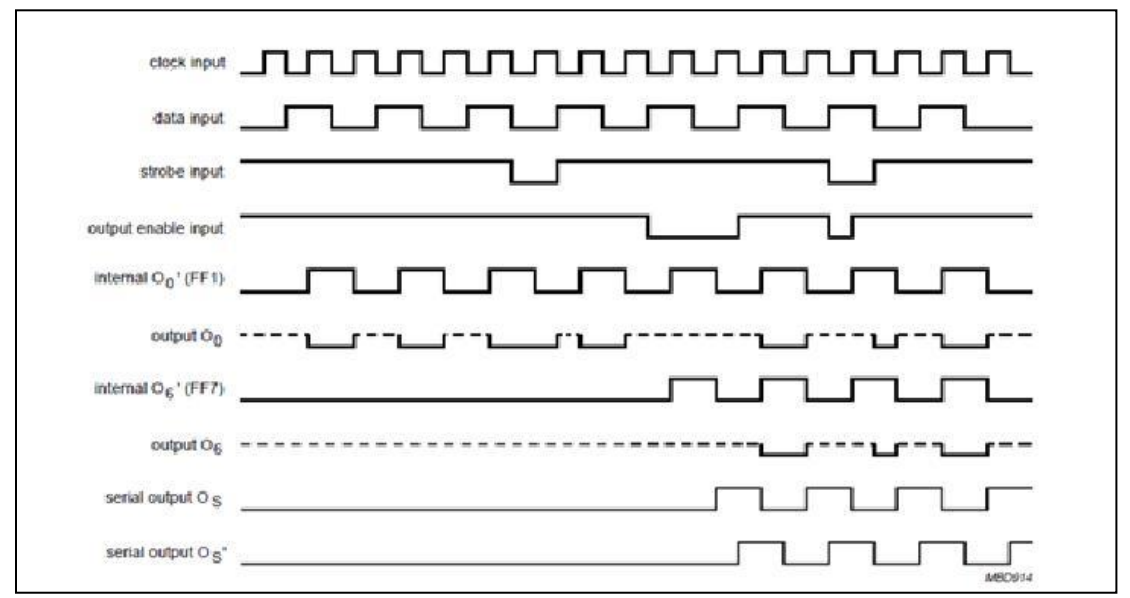

Figure 3.2-1: Timing diagram

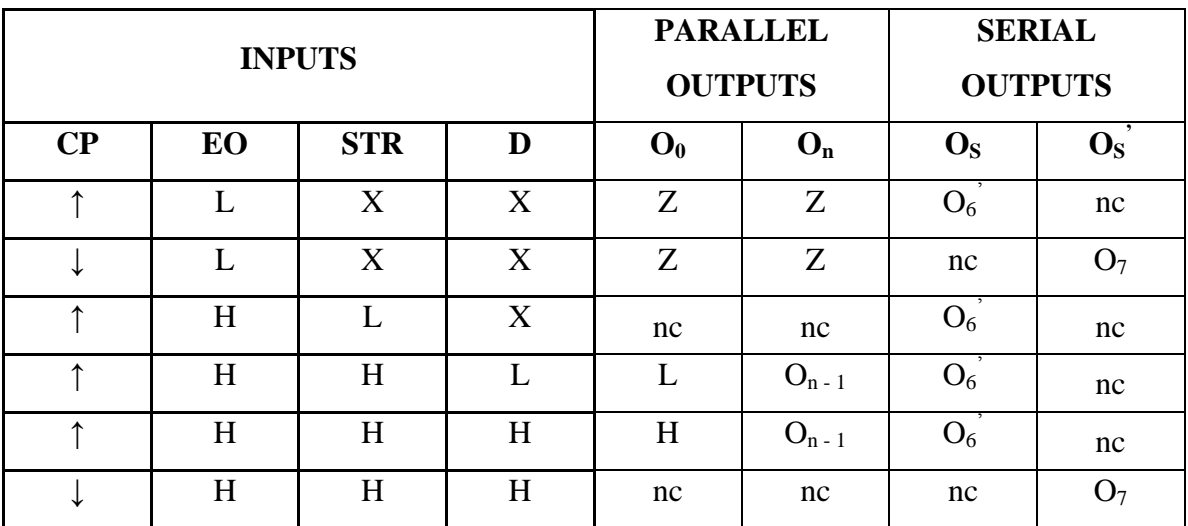

Table 3.2-1: Logic table

**Key:**

 $H = HIGH state$   $\uparrow$  = positive-going transition nc = no change

L = LOW state  $\downarrow$  = negative-going transition<br>X = don't care  $Z =$  high-impedance OFF stat

 $Z = high-impedance$  OFF state

 $O_6$  = the information in the seventh shift register stage

\*\*at the positive clock edge the information in the  $7<sup>th</sup>$  register stage is transferred to the  $8<sup>th</sup>$  register stage and the  $O<sub>S</sub>$  output

In order for the Arduino Lenoardo to communicate to the HEF4794B shift register, the input ports of the shift register need to be initialized and be created as outputs of the Arduino. These pin assignments correspond to the ones determined earlier when wiring the HEF4794B and Arduino Leonardo. The data pin (pin 2 on the HEF4794B) is set to pin 9 (Arduino). The stobe pin (pin 1 on the HEF4794B) is set to pin 8 (Arduino). The HEF4794B's clock pin (pin 3) is set to 10 (pin 10 or the Arduino) and the output enable of the HEF4794B (pin 15) is set to 11 (Arduino pin 11). Figure 3.2-2 displays the Arduino code, the text within the red box is the initaization of the inputs of the HEF4794B.

| ©© Shift_LEDs   Arduino 1.0.4                  |                                                                                                    | $\Box$ $\Box$ $\times$   |
|------------------------------------------------|----------------------------------------------------------------------------------------------------|--------------------------|
| File Edit Sketch Tools Help                    |                                                                                                    |                          |
| ٠<br>ł,<br>≁<br>B                              |                                                                                                    | $\bullet$                |
| Shift LEDs                                     |                                                                                                    |                          |
| $\sqrt{ }$                                     |                                                                                                    |                          |
| using HEF4794 shift register                   | turn on/off LEDs --- (LEDs simulate what the pins would be in the final product                                                                                                    |                          |
| $\pi/$                                         |                                                                                                    |                          |
| $\int$ int data = 9;                           | //data output (pin2)                                                                                                    |                          |
|                                                | //Arduino sends a series of HIGH and LOW outputs to 4794, which are stored in the 4794's                                                                                                    |                          |
|                                                | //8 state Shift Register each time the clock is pulsed.<br>//When the Shift Register is full, it passes the bit in its last                                                                  |                          |
|                                                | //position out the Serial Output (pin 9 or 10).                                                                                                    |                          |
|                                                | //This allows the data to be passed from one 4794 to the next                                                                                                    |                          |
| $\int$ int strob = 8;                          | //strobe output (pinl)                                                                                                    |                          |
|                                                | //Arduino will send a pulse to the Strobe Input on the 4794 each time all the ons and offs<br>//are considered completed (coming down the data line). This tells the 4794 to take the 8 bits |                          |
|                                                | //stored in its Shift Register and move them to its Storage Register                                                                                                    |                          |
| $\int$ int clock = 10;                         | //clock outupt (pin3)                                                                                                    |                          |
|                                                | //4794 uses HIGH and LOW pulses from the Arduino as a clock                                                                                                    |                          |
| $ $ int oe = 11;                               | //output enable (pin 15)                                                                                                    |                          |
|                                                | //OE must be HIGH for LEDs to be on                                                                                                    |                          |
| //LED Positions                                |                                                                                                    |                          |
|                                                | $1/7$ , 7, 6, 5, 4, 3, 2, 1, 0                                                                                                    |                          |
| int myArray[] = $(1,0,1,1,1,1,1,0)$ ;<br>$/$ * |                                                                                                    |                          |
|                                                | myArray is a variable for ana array which will correspond to the ons and offs of the LEDs.                                                                                                   |                          |
| TOreder goes right to left<br>$\pi/$           |                                                                                                    |                          |
|                                                |                                                                                                    |                          |
| //Initializing of pins<br>void setup()         |                                                                                                    |                          |
| €<br>pinMode(data, OUTPUT);                    |                                                                                                    |                          |
| $\left  \cdot \right\rangle$                   |                                                                                                    | $\rightarrow$            |
|                                                |                                                                                                    |                          |
|                                                |                                                                                                    |                          |
|                                                |                                                                                                    |                          |
|                                                |                                                                                                    |                          |
|                                                |                                                                                                    | Arduino Leonardo on COM4 |

Figure 3.2-2: Arduino code, initialization of HEF4794B's ports.

In order to turn the LEDs on and off, an array of 1s and 0s was established. The length of the array is eight, since there are eight LED outputs. Each term in the array represents a LED position. For instance there are eight output ports on the HEF4794B shift register. Therefore, the array assigns each output port ( $O_7$  through  $O_0$ ) with a bit. If the bit passed to the port is a 1, then the LED will turn on. If it is a zero, then the LED will turn off. Next, the pins must be initialized. This authorizes the data pin, strobe pin, clock pin, and output enable pin to be outputs. A function to pulse the clock must also be written. The function will send a low, then high, then low pulse to the HEF4794B. This will tell is to take a single bit (either a 1 or 0) from the array above. The HEF4794B looks for the front of the pulse when it goes from low to high. It then accepts the low or high input from the data pin into the shift register. The code within the red box in Figure 3.2-3 exhibits these actions.

| ©© Shift_LEDs   Arduino 1.0.4                                                                                                    | $\overline{\mathsf{L}}$ $\overline{\mathsf{L}}$ $\overline{\mathsf{L}}$ |
|----------------------------------------------------------------------------------------------------|-------------------------------------------------------------------------|
| File Edit Sketch Tools Help                                                                                                    |                                                                         |
| 麦                                                                                                    | $\bullet$                                                               |
| Shift_LEDs                                                                                                    | $\overline{\phantom{0}}$                                                |
| //LED Positions<br>$1/7$ , 7, 6, 5, 4, 3, 2, 1, 0<br>$\frac{1}{\pi}$ int myArray[] = {1,0,1,1,1,1,1,0};<br>wy is a variable for an<br>a array which will correspond to the ons and offs of the LEDs. To<br>reder goes right to left<br>d*7<br>//Initializing of pins<br>$\begin{array}{l} \hbox{void setup()}\\ \hbox{void setup()}\\ \hbox{pinMode} \\ \hbox{pinMode} \\ \hbox{pinMode} \end{array}$<br>pinMode(data, OUTPUT);<br>pinMode(clock, OUTPUT);<br>pinMode(strob, OUTPUT);<br>pinMode(oe, OUTPUT);              |                                                                         |
| //Function to pulse the clock<br>void PulseClock (void)<br>/*This function sends a LOW/HIGH?LOW pulse ot the 4794<br>to tell it to take a signle bit (1 or 0) of info you've set up in the loop.<br>The 4794 looks for the front of the pulse, when it goes from<br>LOW to HIGH, and then accepts the HIGH or LOW input from the<br>data pin into the Shift Register<br>$\pi/$<br>digitalWrite(clock, LOW);<br>delayMicroseconds(40);<br>digitalWrite(clock, HIGH);<br>delayMicroseconds(40);<br>digitalWrite(clock, LOW); |                                                                         |
| //Main Loop                                                                                                    |                                                                         |

Figure 3.2-3: Arduino code, initialize LED positions, pins, and create clock function.

The main loop of Shift\_LEDs steps through the values in the previously established array. The data is written to each output pin of the Arduino  $(O_7 - O_0)$ with either a 1 or 0 (high or low) with each pulse of the clock. An if-statement is created, so once the array is finished being iterated, the output enable pin is set low, to momentarily turn off the outputs. Then a high pulse is sent to the strobe input and will cause the HEF4794B to move the 1s and 0s from the shift register to the storage register. Once the clock pulses again, the outputs are turned back on and the strobe input is sent low. The red outline in Figure 3.2-4 presents this code.

| <sup>◎</sup> Shift_LEDs   Arduino 1.0.4                      |                                                                                                  | $\Box$ o $\boxtimes$     |
|--------------------------------------------------------------|--------------------------------------------------------------------------------------------------|--------------------------|
| File Edit Sketch Tools Help                                  |                                                                                                  |                          |
| ▐ͺӾ<br><b>IE</b><br>IЯ                                       |                                                                                                  | $\overline{\mathbf{Q}}$  |
| Shift_LEDs                                                   |                                                                                                  | ▿                        |
| The 4794 looks for the front of the pulse, when it goes from |                                                                                                  |                          |
| LOW to HIGH, and then accepts the HIGH or LOW input from the |                                                                                                  |                          |
| data pin into the Shift Register<br>$\pi$ /                  |                                                                                                  |                          |
| digitalWrite(clock, LOW);                                    |                                                                                                  |                          |
| delayMicroseconds(40);                                       |                                                                                                  |                          |
| digitalWrite(clock, HIGH);                                   |                                                                                                  |                          |
| delayMicroseconds(40);<br>digitalWrite(clock, LOW);          |                                                                                                  |                          |
| -1                                                           |                                                                                                  |                          |
|                                                              |                                                                                                  |                          |
| //Main Loop<br>void loop()                                   |                                                                                                  |                          |
|                                                              |                                                                                                  |                          |
| for (int count = 0; count < 8; count++)                      |                                                                                                  |                          |
|                                                              |                                                                                                  |                          |
| //step thru the values in myArray with count                 | digitalWrite(data,myArray[count]); //Set the data output pin on the Arduino to 1 or 0 (HIGH/LOW) |                          |
|                                                              | //This test is true when we've gone thru all the values in the array                             |                          |
| if $\text{(count == 7)}$                                     |                                                                                                  |                          |
| €                                                            |                                                                                                  |                          |
| digitalWrite(oe,LOW);<br>digitalWrite(strob, HIGH);          | //Turn off outputs for a momen<br>//Send HIGH pulse to Strobe Input, which will cause the 4794   |                          |
|                                                              | //to move the 1s and 0s from the Shift Register to Storage Register                              |                          |
| PulseClock();                                                | //Tick the clock                                                                                 |                          |
| digitalWrite(oe, HIGH);                                      | //Turn the outputs back on                                                                       |                          |
| digitalWrite(strob, LOW);<br>x                               |                                                                                                  |                          |
| else                                                         |                                                                                                  |                          |
| Ł                                                            |                                                                                                  |                          |
| PulseClock();                                                | //Tick clock, tells the 4794 to take in the 1 or 0                                               |                          |
|                                                              | //into its Shift Register and ready for the next one.                                            |                          |
|                                                              |                                                                                                  |                          |
|                                                              |                                                                                                  |                          |
|                                                              |                                                                                                  | $\rightarrow$            |
|                                                              |                                                                                                  |                          |
|                                                              |                                                                                                  |                          |
|                                                              |                                                                                                  |                          |
|                                                              |                                                                                                  |                          |
|                                                              |                                                                                                  |                          |
|                                                              |                                                                                                  | Arduino Leonardo on COM4 |

Figure 3.2-4: Arduino code, main loop.

#### <span id="page-10-0"></span>**3.3 Circuit and Code Implementation**

After the circuit is wired and the code is free of errors, it is time to connect the Arduino Leonardo to the computer via USB. In order to execute the code, the compile button on the Arduino IDE should be selected. The LEDs should either be lit up or not depending on the array the user established. Figure 3.3-1 illustrates this execution.

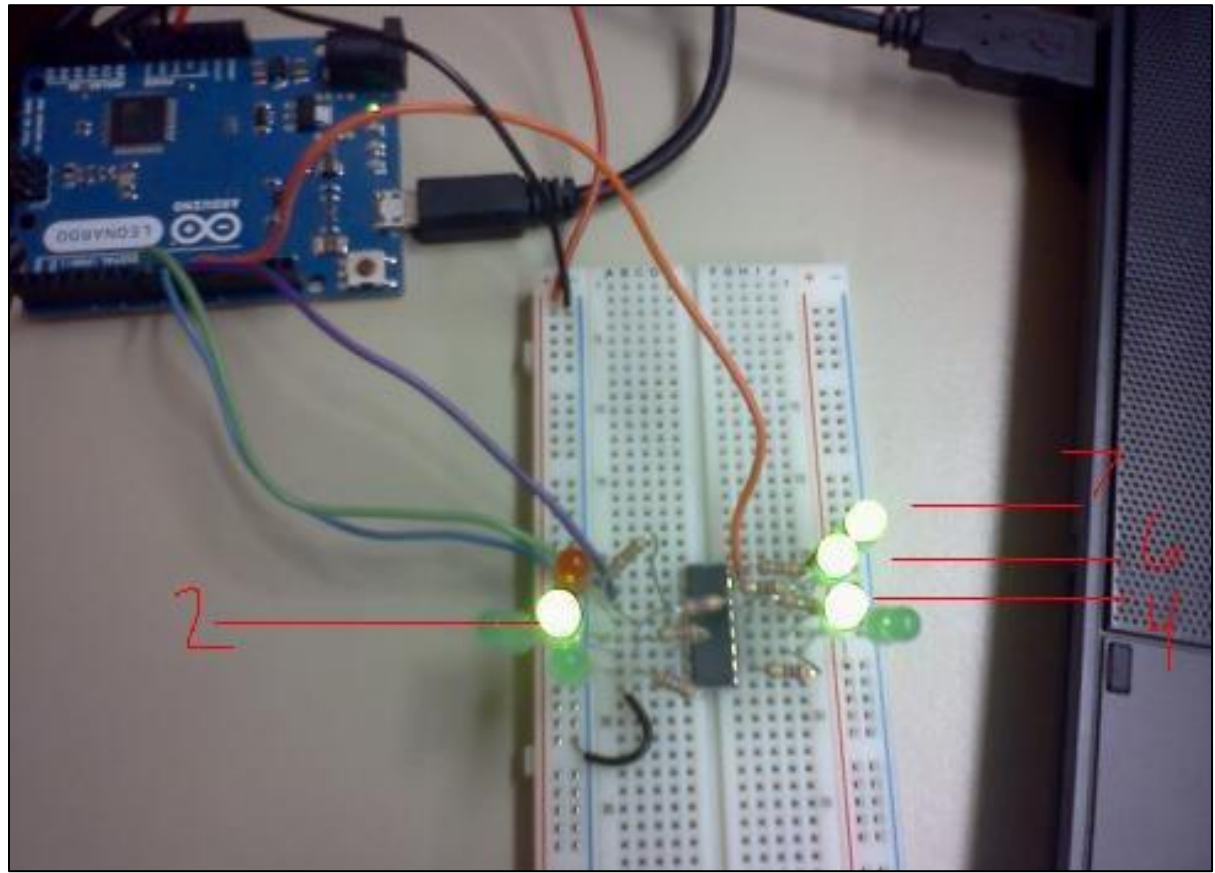

Figure 3.3-1: Circuit and code implementation. Outputs on:  $O_7$ ,  $O_6$ ,  $O_4$ , and  $O_2$ .

# <span id="page-10-1"></span>**4.0 Project Applications**

This Arduino code and the HEF4794B can be applied to a larger scale. Design Team 6 will use this information to create a Haptic User Interface (HUI). The HUI will contain 24 pins and allow visually impaired individuals to feel graphic images. The LEDs represent the pins in this example and in order to engage 24 pins, three HEF4794B shift registers will need to be used. To cascade the shift registers, the serial output pin (either pin 10 or 9 on the HEF4794B) will need to be wired to the next register's data pin (pin 2).

# <span id="page-11-0"></span>**5.0 Conclusion**

This application note introduced and gave a concise background of shift registers, more specifically the HEF4794B, and the Arduino Leonardo board. A step-by-step approach on how to program the HEF4794B using Arduino language was outlined. Shift registers and the Arduino have several functional uses and can be used for almost any project. This application note can assist in the implementation of other applications as well as the creation of the HUI for this semester's design project.

# <span id="page-11-1"></span>**6.0 References**

<http://www.khazar.com/academics/portal/ucsc/2010winter/art22/class27.php>

<http://arduino.cc/en/Tutorial/ShiftOut>

<http://www.arduino.cc/en/Guide/Introduction>

<http://html.alldatasheet.net/html-pdf/17782/PHILIPS/HEF4794B/247/1/HEF4794B.html>